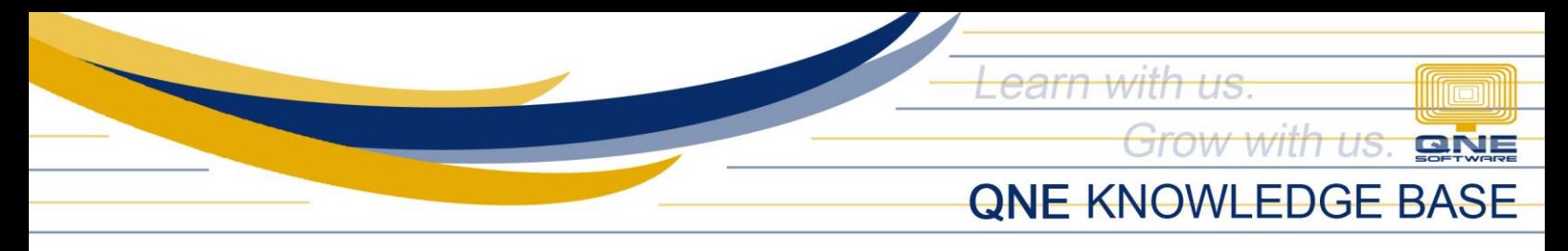

# **How to Set Compulsory Select Cost Centre**

### Overview:

Users may forget to select a Cost Centre in the transaction which will affect the reporting related to Cost Centre. To prevent this, selecting a Cost Centre can be set up as compulsory.

## Procedure:

Make sure that the User Default Setting is enabled in Module Manager. Go to *File* > *Modules.*

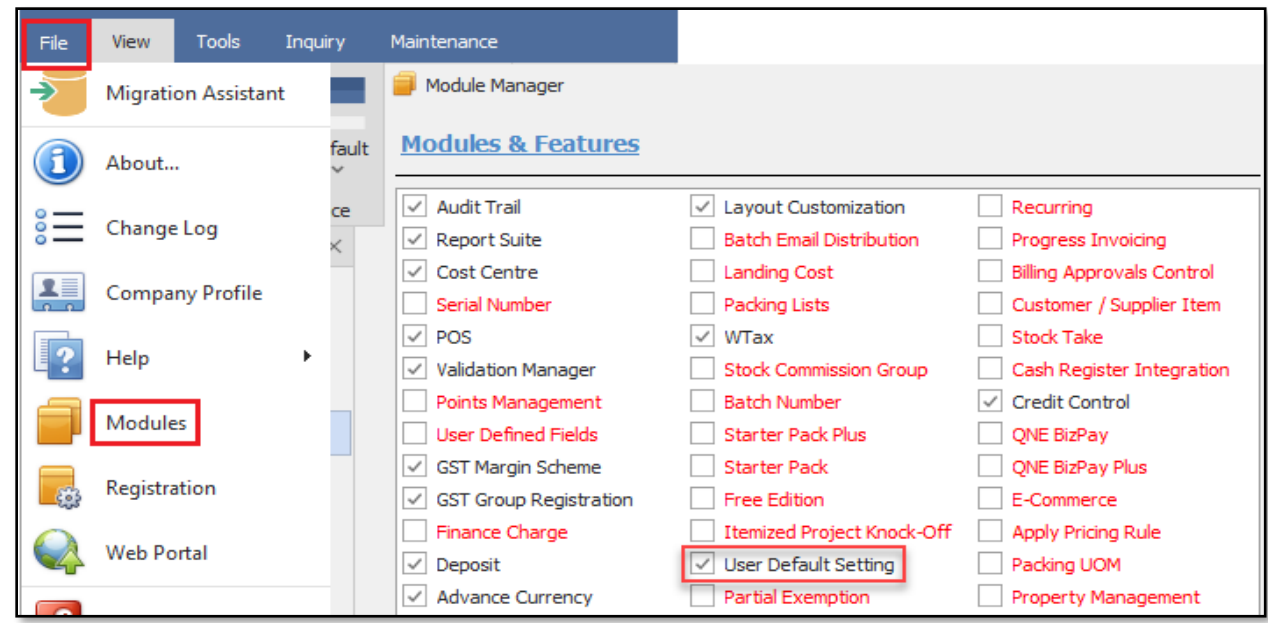

#### Note:

This is only applicable to the following Optimum Packages:

- ✓ Optimum Financials
- ✓ Optimum Advance
- ✓ Optimum Core
- ✓ Optimum Edge
- ✓ Optimum Ace

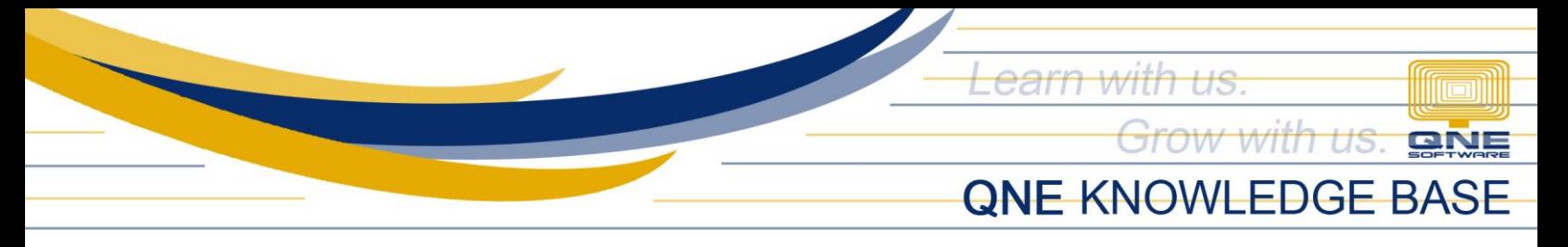

There are two ways this is done. Per User Role or User.

#### **Per User Role**

Go to *Maintenance* > *User Roles* > *User Default Role Settings*. Select a particular User Role and tick *Compulsory Select Cost Centre* then click *Save*.

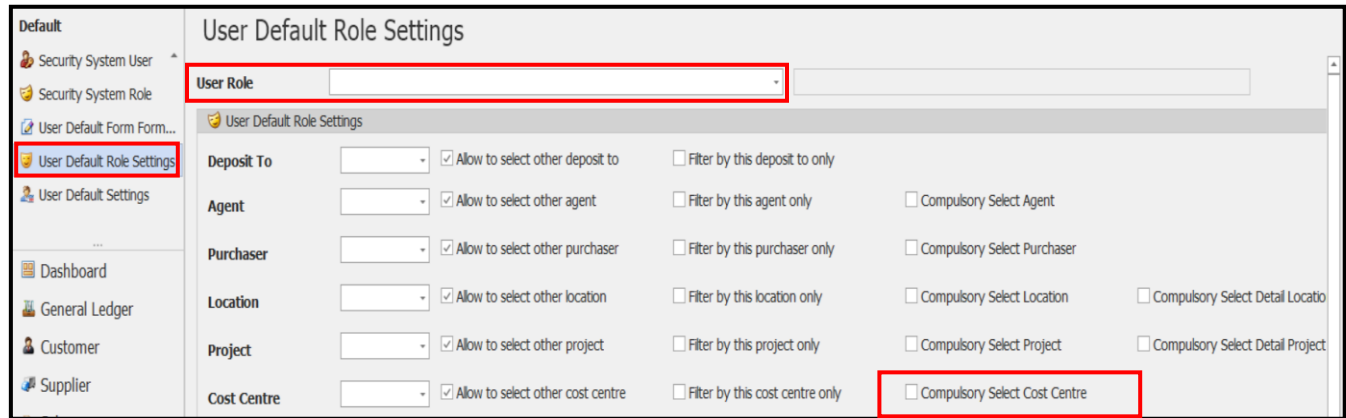

#### **Per User**

Go to *Maintenance* > *User Roles* > *User Default Settings*. Select a particular User and tick *Compulsory Select Cost Centre* then click *Save*.

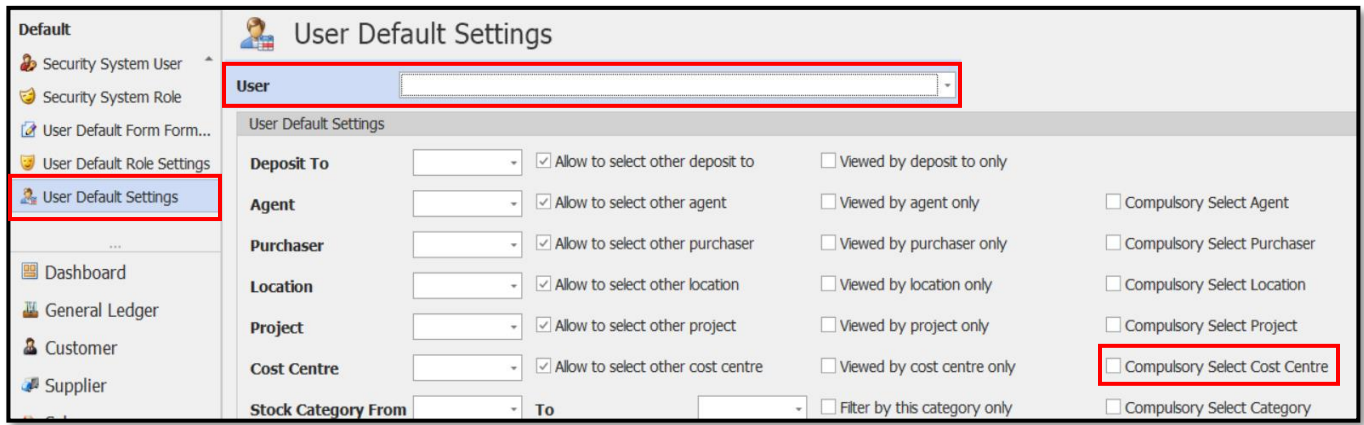

#### Application:

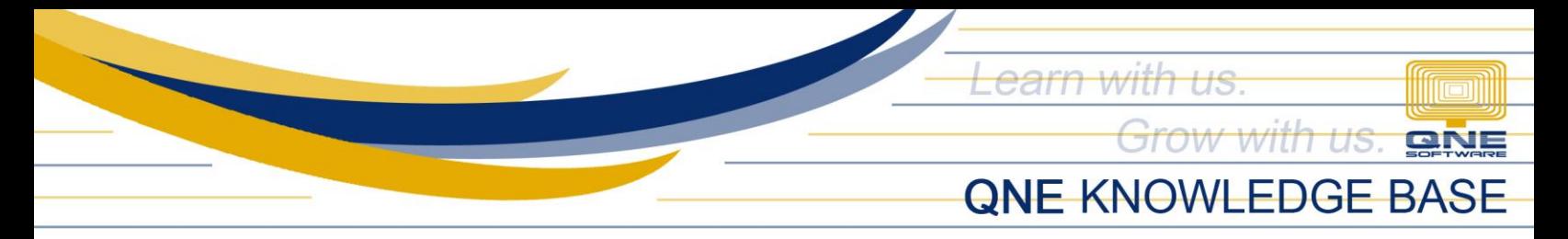

If the user forgot to select a Cost Centre, a validation error will appear upon saving the transaction to remind the user to select a Cost Centre.

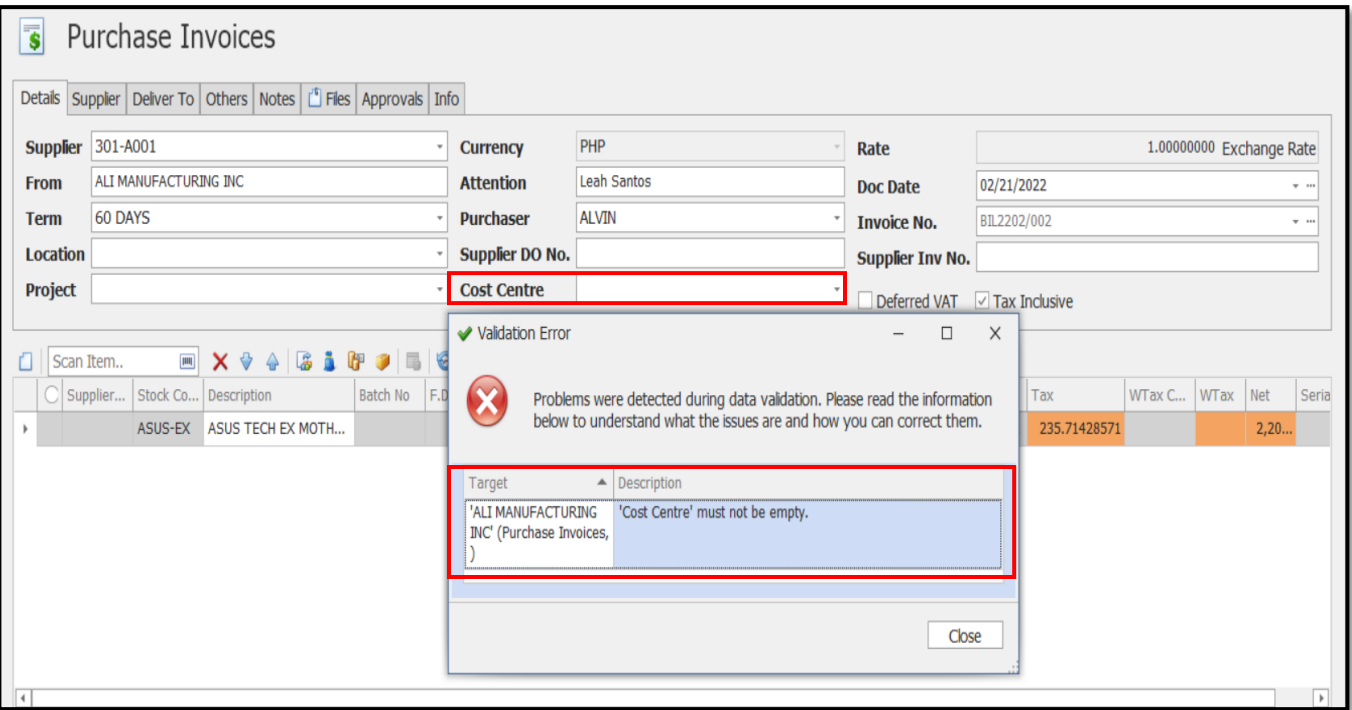

*For further concerns regarding this matter, please contact support to assist you or create ticket thru this link [https://support.qne.com.ph](https://support.qne.com.ph/)*